# **serialMux**

**Jeroen F.J. Laros**

**Apr 10, 2022**

# **CONTENTS:**

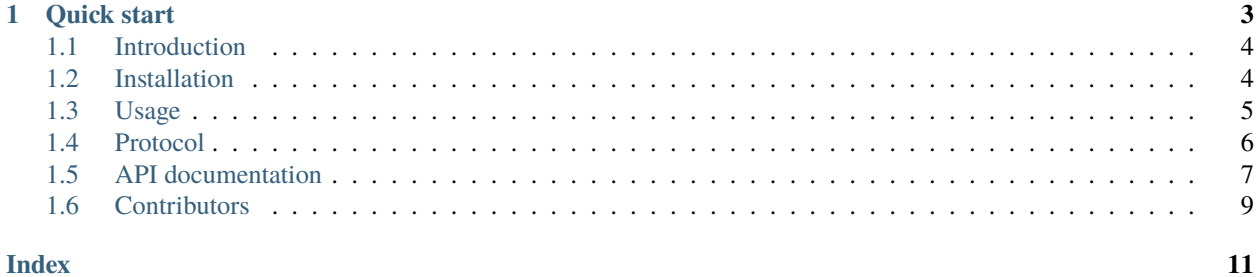

This library provides a simple way to create multiple virtual serial devices that communicate over one physical serial connection. A virtual device can be used as a drop-in replacement for Stream like objects such as Serial.

A service is needed on the host for multiplexing and demultiplexing and to create virtual ports. A Python [client](https://arduino-serial-mux.readthedocs.io) for Linux is provided as a reference implementation.

Please see [ReadTheDocs](https://serialmux.readthedocs.io) for the latest documentation.

### **CHAPTER**

**ONE**

# **QUICK START**

<span id="page-6-0"></span>Create multiple virtual serial devices and use them like the standard Serial object.

```
#include <serialMux.h>
SerialMux mux(Serial);
VSerial serialA(mux);
VSerial serialB(mux);
void setup(void) {
  Serial.begin(9600);
}
void loop(void) {
  serialA.println("Virtual serial device A.");
  serialB.println("Virtual serial device B.");
  delay(1000);
}
```
On the host, two virtual ports are created, e.g., /dev/pts/8 and /dev/pts/9. When we connect to one of these ports, we only see the messages that are sent to that port.

\$ picocom -q /dev/pts/8 Virtual device A. Virtual device A.

# <span id="page-7-0"></span>**1.1 Introduction**

This library provides a simple way to create multiple virtual serial devices that communicate over one physical serial connection. A virtual device can be used as a drop-in replacement for Stream like objects such as Serial.

### **1.1.1 Motivation**

Suppose we we have a function someFunction() that takes a command and returns a status. Calling such a function from outside may look something like this.

```
if (Serial.available()) {
  Serial.write(someFunction(Serial.read()));
}
```
This approach works as long as there are no other processes using the serial connection. This means that things like debugging information can no longer be printed to Serial.

This is where the serialMux library comes in. By creating virtual serial devices, multiple connections can be made over the same physical serial line.

# <span id="page-7-1"></span>**1.2 Installation**

# **1.2.1 Arduino IDE**

To install this library in the [Arduino IDE,](https://www.arduino.cc/en/Main/Software) please follow these comprehensive [installation instructions.](https://www.ardu-badge.com/serialMux)

# **1.2.2 Arduino CLI**

The latest version can be installed with the [Arduino CLI](https://arduino.github.io/arduino-cli/latest) interface using the following command.

```
arduino-cli lib install serialMux
```
### **1.2.3 Manual installation**

#### **Latest release**

Navigate to the [latest release](https://github.com/jfjlaros/serialMux/releases/latest) and either download the .zip or the .tar.gz file and unpack the downloaded archive.

#### **From source**

The source is hosted on [GitHub,](https://github.com/jfjlaros/serialMux.git) use the following command to install the latest development version.

```
git clone https://github.com/jfjlaros/serialMux.git
```
# <span id="page-8-0"></span>**1.3 Usage**

Include the header file to use the serialMux library.

```
#include <serialMux.h>
```
The library provides the SerialMux and VSerial classes, which are used to create virtual serial devices.

First create a serial multiplexer.

SerialMux mux(Serial);

The serial multiplexer can be used to create multiple virtual serial devices.

```
VSerial serialA(mux);
VSerial serialB(mux);
```
The physical serial device must be configured as usual.

```
void setup(void) {
  Serial.begin(9600);
}
```
Virtual serial devices can be used just like the familiar physical serial device.

```
void loop(void) {
  serialA.println("Virtual serial device A.");
  serialB.println("Virtual serial device B.");
  delay(1000);
}
```
### **1.3.1 Hard coded** Serial **workaround**

Some libraries will write debugging or other information directly to the physical serial device. To force this library to use one of the virtual serial devices, the following lines can be added before the library is included.

```
HardwareSerial& masterSerial = Serial;
SerialMux mux(masterSerial);
VSerial serialA(mux)
#define Serial serialA
```
#include <hardcodedSerialUsingLib.h>

Note that any communication with the physical serial device must now be done using masterSerial instead of Serial.

```
void setup(void) {
 masterSerial.begin(9600);
}
```
# <span id="page-9-0"></span>**1.4 Protocol**

In this section we describe the serialMux protocol.

# **1.4.1 Control messages**

Communication over a shared serial connection is accomplished by using control messages. Control messages start with an escape character, followed by a virtual port number. The virtual port remains active until the next control message is received.

Table 1: Control messages. offset description  $0$  | 0xff 1 virtual serial port

The first virtual device has port number 0, the second 1, etc. Port number 254 is reserved for control messages, which limits the maximum number of virtual devices 253.

# **1.4.2 Control channel**

Before any of the virtual devices can be used, the host must be informed about the number of virtual devices. To ensure that this initial communication is interference free, all virtual devices are disabled on start up.

|               |                                 | description                             |
|---------------|---------------------------------|-----------------------------------------|
| message       | response                        |                                         |
| $\theta$      | serialMux                       | Protocol identifier.                    |
|               | $x01 \x00 \x00$ (example)       | Version (major, minor, patch).          |
| $\mathcal{D}$ | Number of virtual serial ports. | Get the number of virtual serial ports. |
| 3             | 0x00                            | Enable multiplexer.                     |
| 4             | 0x00                            | Disable multiplexer.                    |
|               | 0x00                            | Reset.                                  |

Table 2: Control channel messages.

A typical initialisation procedure looks as follows.

- 1. The host asks for the protocol identifier (0xff, 0xfe, 0x00).
- 2. The device responds with the protocol identifier.
- 3. The host asks for the protocol version (0x01).
- 4. The device responds with the protocol version.
- 5. The host requests the number of virtual serial ports (0x02).
- 6. The device sends the number of virtual serial ports (e.g., 0x02).
- 7. The host sets up pseudo terminals that connect to the virtual serial ports.
- 8. The host send the enable command (0x03).
- 9. The device responds with an acknowledgement ( $0x00$ ).

After initialisation the first pseudo terminal can be used to communicate with the virtual device on port 0, the second pseudo terminal can be used to communicate with the virtual device on port 1, etc.

# <span id="page-10-2"></span><span id="page-10-0"></span>**1.5 API documentation**

# **1.5.1 Ring buffer**

#include "buffer.tcc"

#### **Class definition**

template<uint8\_t bits>

#### <span id="page-10-1"></span>class Buffer

Ring buffer.

#### **Public Functions**

#### Buffer(void)

Constructor.

#### uint8\_t available(void)

Get the number of bytes available for reading.

**Returns** Number of bytes.

#### uint8\_t read(uint8\_t\*, uint8\_t)

Read size bytes of data.

#### **Parameters**

- **data** *[Buffer](#page-10-1)* to receive size bytes of data.
- size Number of bytes to read.

**Returns** Number of bytes read.

#### int16\_t read(void)

Read one byte of data.

### **Returns** The first byte of incoming data or -1 if no data is available.

#### void write(uint8\_t\*, uint8\_t)

Write size bytes of data.

#### **Parameters**

- data *[Buffer](#page-10-1)* containing size bytes of data.
- size Number of bytes to write.

**Returns** Number of bytes written.

#### void write(uint8\_t)

Write one byte of data.

#### **Parameters** data – Data.

#### int16\_t peek(void)

Return the next byte of incoming data without removing it from the buffer.

**Returns** The first byte of incoming data or -1 if no data is available.

### <span id="page-11-1"></span>**1.5.2 Serial multiplexer**

#include "serialMux.tcc"

### **Class definition**

<span id="page-11-0"></span> $template$ <uint $8_t$  **bits** = 6>

#### class SerialMux

Serial multiplexer.

### **Public Functions**

#### SerialMux(Stream&)

#### Constructor.

#### Parameters serial – Serial device.

#### uint8\_t add(void)

Add a virtual serial device.

**Returns** New virtual serial port.

#### size\_t available(uint8\_t)

Get the number of bytes available for reading.

**Parameters** port – Virtual serial port.

**Returns** Number of bytes.

#### int read(uint8\_t)

Read one byte of data.

**Parameters** port – Virtual serial port.

**Returns** The first byte of incoming data or -1 if no data is available.

#### void write(uint8\_t, uint8\_t)

Write one byte of data.

#### **Parameters**

- **port** Virtual serial port.
- data Data.

**Returns** Number of bytes written.

#### int peek(uint8\_t)

Return the next byte of incoming data without removing it from the buffer.

**Parameters** port – Virtual serial port.

**Returns** The first byte of incoming data or -1 if no data is available.

### <span id="page-12-2"></span>**1.5.3 Virtual serial device**

#include "vSerial.tcc"

#### **Class definition**

<span id="page-12-1"></span> $template$ <uint $8_t$  **bits** = 6>

class VSerial : public Stream Virtual serial device.

### **Public Functions**

VSerial(*[SerialMux](#page-11-0)*<*[bits](#page-12-1)*>&)

Constructor.

**Parameters** mux – Serial multiplexer.

#### int available(void)

Get the number of bytes available for reading.

**Returns** Number of bytes.

#### int read(void)

Read one byte of data.

**Returns** The first byte of incoming data or -1 if no data is available.

#### size\_t write(uint8\_t)

Write one byte of data.

**Parameters** data – Data.

**Returns** Number of bytes written.

#### int peek(void)

Return the next byte of incoming data without removing it from the buffer.

**Returns** The first byte of incoming data or -1 if no data is available.

# <span id="page-12-0"></span>**1.6 Contributors**

• Jeroen F.J. Laros [<jlaros@fixedpoint.nl>](mailto:jlaros@fixedpoint.nl) (Original author, maintainer)

Find out who contributed:

git shortlog -s -e

# **INDEX**

# <span id="page-14-0"></span>B

Buffer (*C++ class*), [7](#page-10-2) Buffer::available (*C++ function*), [7](#page-10-2) Buffer::Buffer (*C++ function*), [7](#page-10-2) Buffer::peek (*C++ function*), [7](#page-10-2) Buffer::read (*C++ function*), [7](#page-10-2) Buffer::write (*C++ function*), [7](#page-10-2)

# S

```
SerialMux (C++ class), 8
SerialMux::add (C++ function), 8
SerialMux::available (C++ function), 8
SerialMux::peek (C++ function), 8
SerialMux::read (C++ function), 8
SerialMux::SerialMux (C++ function), 8
SerialMux::write (C++ function), 8
```
# V

VSerial (*C++ class*), [9](#page-12-2) VSerial::available (*C++ function*), [9](#page-12-2) VSerial::peek (*C++ function*), [9](#page-12-2) VSerial::read (*C++ function*), [9](#page-12-2) VSerial::VSerial (*C++ function*), [9](#page-12-2) VSerial::write (*C++ function*), [9](#page-12-2)